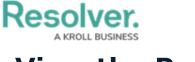

## **View the Portal**

Last Modified on 02/26/2025 11:16 am EST

While policies in the **Under Revision** or **Overdue** workflow state will appear in the My Tasks page, policy owners can access any assigned policy, including those in the **Active** state, in the **Policies** tab of the **Portal**. This activity contains two sections:

- **My Policies**: A summary report of all the policies that have been assigned to the policy owner; and
- **Policy Listing**: A list of all policies assigned to the policy owner.

| RESOLVER |                                                                                                    | ⊕ (Q                                                          | 000                                                                                                  | \$<br>\$<br>\$ | Ω        |
|----------|----------------------------------------------------------------------------------------------------|---------------------------------------------------------------|----------------------------------------------------------------------------------------------------|----------------|----------|
| Portal   | ~                                                                                                    | Policies                                                      |                                                                                                    |                |          |
| Policies |                                                                                                    |                                                               |                                                                                                    |                |          |
| Policies | i                                                                                                    |                                                               |                                                                                                    |                |          |
|          |                                                                                                    |                                                               | The <b>My Policies</b> section provides an overvi<br>s a list of all policies that you have access t |                |          |
| My Poli  | cies                                                                                                    |                                                               |                                                                                                    |                |          |
| C-1      | <b>Riverdale Industries</b> Active<br>Since its founding in Bavaria in 1872, Riverdale Industries, Inc. has become the leading supplier of fiberboard products<br>in Europe and North America, with offices in 12 cities worldwide, including the U.S. Headquarters in Arlington, VA. This<br>is the only remaining fabricator of wood panel products constructed with hand-ground wood fibers. The company exp |                                                               |                                                                                                    |                |          |
| Policy L |                                                                                                    |                                                               |                                                                                                    |                |          |
| P-1      |                                                                                                    |                                                               | ontact with someone who has, they must isolat<br>a be ended early upon receiving a negative          | e              | <b>`</b> |
| P-2      | Social Distancing<br>All employees are required                                                                                                    | Enforcement<br>to remain at least six feet apart from each ot | her at all times                                                                                     | Review         |          |
| P-3      | Mask Policy<br>All employees are required                                                                                                    | to wear masks while on company property.                      |                                                                                                    | Under Revision |          |
|          |                                                                                                    |                                                               |                                                                                                    |                |          |

The Policies tab in Portal.

## To review the Policies tab in the Portal:

- 1. Log into a user account that's been added to the **Policy Owners** user group.
- 2. Click the dropdown in the nav bar > **Portal** to open the **Policies** activity.

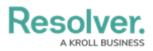

| Home   | ~       |
|--------|---------|
| Home   |         |
| Portal |         |
| The n  | av bar. |